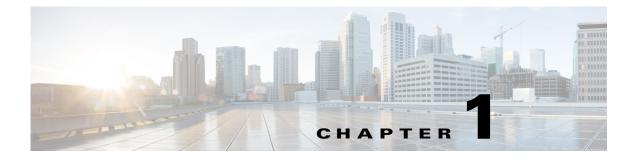

# **Troubleshooting Overview**

This chapter introduces the basic concepts, methodology, and general troubleshooting guidelines for problems that may occur when configuring and using the Cisco Nexus 5000 Series switch.

This chapter includes the following sections:

- Troubleshooting Basics
- Fabric Manager Tools and CLI Commands
- Failover

# **Troubleshooting Basics**

The following are the basic steps for troubleshooting:

- **Step 1** Gather information that defines the specific symptoms.
- **Step 2** Identify all potential problems that could be causing the symptoms.
- **Step 3** Systematically eliminate each potential problem (from most likely to least likely) until the symptoms disappear.

To identify the possible problems, you need to use a variety of tools and understand the overall configuration. The following chapters in this guide describe many approaches and specific solutions to potential problems.

# **Troubleshooting a Switch Crash**

When a switch crashes, the cause might be from the failure of a process, and results in a reload of the switch.

A crash is usually recorded with a core file on the switch and includes the reason for the crash, such as a failed process. The following can help you determine the cause of the crash:

• Use the **show version** or **show system reset-reason** commands to display the reason for the crash.

```
switch# show system reset-reason
Please look at Note Details
1) At 4054 usecs after Sat Nov 6 15:15:01 2010
    Reason: Reset triggered due to HA policy of Reset
```

```
Service: clis hap reset
    Version: 4.2(1)N2(1)
2) At 841383 usecs after Sat Nov 6 14:56:25 2010
   Reason: Reset triggered due to HA policy of Reset
   Service: clis hap reset
   Version: 4.2(1)N2(1)
```

• Use the **show cores** command to determine if a core file was recorded. You also can use the **show process log** command to display the processes and if a core was created.

```
switch#show process log
                   Normal-exit Stack Core Log-create-time
Process
             PID
             ----- -----
                         N Y Y Sat Nov 6 15:14:53 2010
clis
            4023
             4155
                                Y
                                     N Sat Nov 6 14:56:18 2010
clis
                          N
```

Use the **show processes log details** command to provide useful information about the reason for the

```
switch# show processes log details
Service: clis
Description: CLI Server
Started at Sat Nov 6 14:59:10 2010 (882984 us)
Stopped at Sat Nov 6 15:14:53 2010 (614588 us)
Uptime: 15 minutes 43 seconds
Start type: SRV_OPTION_RESTART_STATELESS (23)
Death reason: SYSMGR_DEATH_REASON_FAILURE_SIGNAL (2)
Last heartbeat 9.35 secs ago
RLIMIT_AS: 687474867
System image name: n5000-uk9.4.2.1.N2.1.bin
System image version: 4.2(1)N2(1) S0
PID: 4023
Exit code: signal 11 (core dumped)
Threads: 4026 4024 4025
```

Note the module-number and the PID number in the output of the show cores command for the process that crashed. (Usually the module number is 1 for a Nexus 5000 switch.)

```
switch#show cores
Module-num
          Instance-num
                                               PTD
                               Process-name
                                                        Core-create-time
                                               4023
                               clis
                                                       Nov 6 15:20
```

- Use the copy core://module-id/PID ftp: command to export the file and contact the TAC to obtain an analysis of the file.
- Obtain the timestamp of the crash with the **show version**, **show system reset-reason**, or **show cores** commands. With the **show logging** command, review the events that happened just before the crash.

```
switch# show logging
[snip]
2010 Nov 6 08:00:50 TTPSW-5020SF1 %$ VDC-1 %$ %STP-2-BLOCK_BPDUGUARD: Received BPDU
on port Ethernet103/1/1 with BPDU Guard enabled. Disabling port.
2010 Nov 6 08:00:51 TTPSW-5020SF1 %$ VDC-1 %$ %ETHPORT-2-IF_DOWN_ERROR_DISABLED:
Interface Ethernet103/1/1 is down (Error disabled. Reason: BPDUGuard)
2010 Nov 6 14:56:18 TTPSW-5020SF1 %$ VDC-1 %$ %SYSMGR-2-SERVICE_CRASHED: Service
"clis" (PID 4155) hasn't caught signal 11 (core will be saved).
```

## **Best Practices**

Best practices are the recommended steps you should take to ensure the proper operation of your switch.

- Maintain a consistent Cisco NX-OS release across all your Cisco Nexus 5000 switches.
- Refer to the release notes for your Cisco SAN-OS release for the latest features, limitations, and caveats.
- Enable system message logging.
- Troubleshoot any new configuration changes after implementing the change.
- Use the Device Manager to manage your configuration and detect possible problems before they become critical.

### **Common Terms**

| Term              | Description                       |  |
|-------------------|-----------------------------------|--|
| DCBX              | Data Center Bridging Exchange     |  |
| RSTP+             | Rapid Spanning Tree Protocol      |  |
| FCoE              | Fibre Channel over Ethernet       |  |
| FCF               | Fibre Channel Forwarder           |  |
| FIP               | FCoE Initialization Protocol      |  |
| PFC               | Priority Flow Control             |  |
| ETS               | Enhanced Transmission Selection   |  |
| LLDP              | Link Layer Discovery Protocol     |  |
| CEE               | Converged Enhanced Ethernet       |  |
| VNTag             | Virtual Network Tag               |  |
| Lossless Ethernet | No-Drop Ethernet                  |  |
| CNA               | Consolidated Network Adapter      |  |
| HBA               | Host Bus Adapter                  |  |
| NPV/NPIV          | N Port Virtualizer                |  |
| VN-Link           | Virtual Network Link              |  |
| FEX               | Fabric Extender                   |  |
| PAA               | Port Analyzer Adapter             |  |
| RCF               | Reconfigure Fabric                |  |
| RSCN              | Request State Change Notification |  |
| Menlo             | Cisco FCoE MUX ASIC               |  |
| FCP               | Fibre Channel Protocol            |  |
| FSPF              | Fabric Shortest Path First        |  |

# **Fabric Manager Tools and CLI Commands**

This section highlights the tools and CLI commands that are commonly used to troubleshoot problems. These tools and commands are a portion of what you may use to troubleshoot your specific problem.

The following chapters in this guide may describe additional tools and commands specific to the symptoms and possible problems covered in that chapter.

# **NX-OS Tips**

### Displaying what is required from the configuration

```
switch# show running-config interface
version 4.0(1a)N2(1)

interface vfc29
  no shutdown
  bind interface Ethernet1/29

interface fc2/3
  no shutdown
  switchport speed 1000
  switchport mode SD

interface fc2/4

interface Ethernet1/1
  speed 1000
```

### **Displaying within Config Mode**

With NX-OS, you can display required data from within the configuration mode, so there is no need to back out to the switch prompt.

```
switch(config)# show run
switch(config)# show interface brief
```

### Pipe command

```
switch# show logging |
 egrep Egrep
 grep
         Grep
 head
       Stream Editor
 last Display last lines
 less
         Stream Editor
 no-more Turn-off pagination for command output
 sed
         Stream Editor
         Count words, lines, characters
 begin
         Begin with the line that matches
 count
         Count number of lines
 exclude Exclude lines that match
 include Include lines that match
```

### Using the pipe command to only display required keyword

```
switch# show running-config | include switchport
system default switchport
switchport mode trunk
switchport trunk allowed vlan 1,18
switchport mode fex-fabric
switchport mode fex-fabric
switchport speed 1000
switchport mode SD
no system default switchport shutdown
```

### Copy command

```
switch# copy ?
 bootflash:
               Select source filesystem
 core:
              Select source filesystem
 debug:
              Select source filesystem
              Select source filesystem
 licenses
              Backup license files
              Select source filesystem
 1 og :
 modflash: Select source filesystem
 nvram:
               Select source filesystem
 running-config Copy running configuration to destination
        Select source filesystem
 sftp:
               Select source filesystem
 startup-config Copy startup configuration to destination
 system: Select source filesystem
 tftp:
              Select source filesystem
 volatile:
             Select source filesystem
```

### **Redirecting output**

NX-OS allows you to redirect outputs to files and flash areas in the switch.

#### switch# show tech-support aaa > bootflash:ciscolive09

```
switch# dir
 103557265
              Apr 01 17:39:22 2009 .tmp-system
    12451
             Apr 10 16:36:37 2009 ciscolive09
     49152
             Apr 01 17:39:22 2009 lost+found/
  20058112 Oct 21 13:10:44 2008 n5000-uk9-kickstart.4.0.0.N1.2.bin
  20193280
             Apr 01 17:36:37 2009 n5000-uk9-kickstart.4.0.1a.N2.1.bin
  76930262
             Oct 21 13:11:33 2008 n5000-uk9.4.0.0.N1.2.bin
 103557265
             Apr 01 17:37:30 2009 n5000-uk9.4.0.1a.N2.1.bin
      4096
             Jan 01 00:03:26 2005 routing-sw/
```

## Redirecting output of the show tech-support details command

Use the **tac-pac** *filename* command to redirect the output of the **show tech-support details** command to a file and then gzip the file.

The file is stored on bootflash://filename provided that there is enough memory available. If you do not specify a filename, NX-OS creates the file as volatile:show\_tech\_out.gz. Copy the file from the device using the procedure in the copy command section.

```
switch# tac-pac
switch# dir volatile:
374382 Aug 16 17:15:55 2010 show_tech_out.gz
```

From volatile, copy the file to the bootflash, FTP, or TFTP server.

```
switch# copy volatile:show_tech_out.gz ?
bootflash: Select destination filesystem
debug: Select destination filesystem
ftp: Select destination filesystem
log: Select destination filesystem
modflash: Select destination filesystem
nvram: Select destination filesystem
running-config Copy from source to running configuration
scp: Select destination filesystem
sftp: Select destination filesystem
startup-config Copy from source to startup configuration
system: Select destination filesystem
tftp: Select destination filesystem
volatile: Select destination filesystem
```

### **NX-OS command listing**

```
switch# show cli list | include ?
   -i    Ignore case difference when comparing strings
   -x    Print only lines where the match is a whole line
   WORD Search for the expression

switch# show cli list | include debug | include interface
```

### Narrowing scope of keywords

You can use many commands like **grep** and **include** to narrow the scope of a keyword.

```
switch(config-if)# show interface | grep fc
fc2/1 is trunking
fc2/2 is trunking
fc2/3 is up
fc2/4 is down (Administratively down)
vfc29 is up
```

# Logging

You can use logging through the CLI or Device Manager. In the following examples, the **logging** command and the Device Manager display severity information:

#### **Viewing Severity Information with the CLI**

```
switch(config)# show logging
```

```
Logging console:
                                 enabled (Severity: critical)
Logging monitor:
                                enabled (Severity: notifications)
Logging linecard:
                                enabled (Severity: notifications)
Logging fex:
                                enabled (Severity: notifications)
Logging timestamp:
                                Seconds
Logging server:
                                enabled
{10.91.42.134}
        server severity:
                                notifications
        server facility:
                                local7
        server VRF:
                                management
Logging logflash:
                                disabled
Logging logfile:
                                enabled
Name - ciscolive09: Severity - debugging Size - 4194304
```

#### **Viewing Severity Levels in the Device Manager**

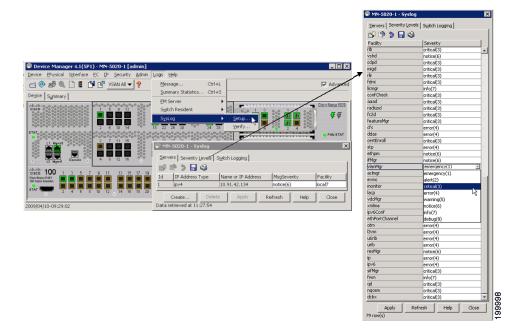

# **Ethanalyzer and SPAN**

Ethanalyzer is a tool that collects frames that are destined to, or originate from, the Nexus 5000 control plane. Node to switch or switch to switch traffic can be seen with this tool.

SPAN is a feature whereby frames that are transient to the switch are copied to a second port for analysis. Node to switch or node to node traffic can be seen via this method.

## Ethanalyzer

Ethanalyzer is a Cisco NX-OS protocol analyzer tool based on the Wireshark open source code. This tool is a command-line version of Wireshark that captures and decodes packets. You can use Ethanalyzer to troubleshoot your network and analyze the control-plane traffic.

| Command                                                    | Description                                                                                               |  |
|------------------------------------------------------------|----------------------------------------------------------------------------------------------------|--|
| ethanalyzer local sniff-interface                          | Captures packets sent or received by the supervisor and provides detailed protocol information.           |  |
| ethanalyzer local sniff-interface brief                    | Captures packets sent or received by the supervisor and provides a summary of protocol information.       |  |
| ethanalyzer local sniff-interface<br>limit-captured-frames | Limits the number of frames to capture.                                                                   |  |
| ethanalyzer local sniff-interface limit-frame-size         | Limits the length of the frame to capture.                                                                |  |
| ethanalyzer local sniff-interface capture-filter           | Filters the types of packets to capture.                                                                  |  |
| ethanalyzer local sniff-interface display-filter           | Filters the types of captured packets to display.                                                         |  |
| ethanalyzer local sniff-interface decode-internal          | Decodes the internal frame header for Cisco NX-OS.                                                        |  |
|                                                            | Note Do not use this option if you plan to analyze the data using Wireshark instead of NX-OS Ethanalyzer. |  |
| ethanalyzer local sniff-interface write                    | Saves the captured data to a file.                                                                        |  |
| ethanalyzer local sniff-interface read                     | Opens the captured data file and analyzes it.                                                             |  |

#### **Examples**

The following example is for viewing the Spanning Tree Protocol (STP) and Fibre Channel: Using 0 in the command captures output until you press **Ctrl-C**. The FCID is a well-known name for switch domain controller.

switch# ethanalyzer local sniff-interface inbound-hi brief limit-captured-frames 0

```
Capturing on eth4

2008-08-13 01:37:16.639896 00:0d:ec:6b:cd:41 -> 01:80:c2:00:00:00 1 0 00:0d:ec:6b:cd:41 -> 01:80:c2:00:00:00 0x0 0x0 0x0 STP RST. Root = 32769/00:0d:ec:6b:cd:41 Cost = 0 Port = 0x8093 2008-08-13 01:37:18.639992 00:0d:ec:6b:cd:41 -> 01:80:c2:00:00:00 1 0 00:0d:ec:6b:cd:41 -> 01:80:c2:00:00:00 0x0 0x0 0x0 STP RST. Root = 32769/00:0d:ec:6b:cd:41 Cost = 0 Port = 0x8093 [snip]
```

```
2008-08-13 01:37:23.220253 00:0d:ec:6b:cd:40 -> fc:fc:fc:ff:ff:fd 4 0
                                                                          ff.ff.fd ->
ff.ff.fd
            0x5384 0xffff SW ILS ELP
                                                                          ff.ff.fd ->
2008-08-13 01:37:23.220615 00:0d:ec:6b:cd:40 -> aa:bb:cc:dd:01:04 4 0
            0x5384 0x2b3f FC Link Ctl, ACK1
2008-08-13 01:37:23.227202 00:0d:ec:6b:cd:40 -> aa:bb:cc:dd:01:04 4 0
                                                                           ff.ff.fd ->
ff.ff.fd
             0x5384 0x2b3f SW_ILS SW_ACC (ELP)
                                                                          ff.ff.fd ->
2008-08-13 01:37:23.229927 00:0d:ec:6b:cd:40 -> fc:fc:fc:ff:ff:fd 4 0
ff.ff.fd
            0x5384 0x2b3f FC Link Ctl, ACK1
```

#### **Detailed BPDU**

```
switch# ethanalyzer local sniff-interface inbound-hi limit-captured-frames 0
Capturing on eth4
Frame 1 (57 bytes on wire, 57 bytes captured)
   Arrival Time: Aug 13, 2008 01:41:32.631969000
    [Time delta from previous captured frame: 1218591692.631969000 seconds]
    [Time delta from previous displayed frame: 1218591692.631969000 seconds]
    [Time since reference or first frame: 1218591692.631969000 seconds]
   Frame Number: 1
   Frame Length: 57 bytes
   Capture Length: 57 bytes
    [Frame is marked: False]
    [Protocols in frame: eth:vlan:llc:stp]
[snip]
   DSAP: Spanning Tree BPDU (0x42)
   TG Bit: Individual
   SSAP: Spanning Tree BPDU (0x42)
   CR Bit: Command
   Control field: U, func=UI (0x03)
       000. 00.. = Command: Unnumbered Information (0x00)
        .... ..11 = Frame type: Unnumbered frame (0x03)
[snip]
```

### **SPAN**

The Switched Port Analyzer (SPAN) feature—sometimes called port mirroring or port monitoring—selects network traffic for analysis by a network analyzer. The network analyzer can be a Cisco SwitchProbe, a Fibre Channel Analyzer, or other Remote Monitoring (RMON) probes.

SPAN sources refer to the interfaces from which traffic can be monitored. The Cisco Nexus 5000 Series switch supports Ethernet, virtual Ethernet, Fibre Channel, virtual Fibre Channel, port channels, SAN port channels, VLANs, and VSANs as SPAN sources. With VLANs or VSANs, all supported interfaces in the specified VLAN or VSAN are included as SPAN sources. You can choose the SPAN traffic in the ingress direction, the egress direction, or both directions for Ethernet, virtual Ethernet, Fibre Channel, and virtual Fibre Channel source interfaces:

- Ingress source (Rx)—Traffic entering the switch through this source port is copied to the SPAN destination port.
- Egress source (Tx)—Traffic exiting the switch through this source port is copied to the SPAN destination port.

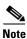

For the Cisco Nexus 5548 Switch, Fibre Channel ports cannot be configured as ingress source ports in a SPAN session.

#### **Source Ports**

A source port, also called a monitored port, is a switched interface that you monitor for network traffic analysis. The switch supports any number of ingress source ports (up to the maximum number of available ports on the switch) and any number of source VLANs or VSANs.

A source port has these characteristics:

- Can be of any port type: Ethernet, virtual Ethernet, Fibre Channel, virtual Fibre Channel, port channel, SAN port channel, VLAN, and VSAN.
- Cannot be monitored in multiple SPAN sessions.
- Cannot be a destination port.
- Each source port can be configured with a direction (ingress, egress, or both) to monitor. For VLAN, VSAN, port channel, and SAN port channel sources, the monitored direction can only be ingress and applies to all physical ports in the group. The rx/tx option is not available for VLAN or VSAN SPAN sessions.
- Beginning with Cisco NX-OS Release 5.0(2)N1(1). Port channel and SAN port channel interfaces can be configured as ingress or egress source ports.
- Source ports can be in the same or different VLANs or VSANs.
- For VLAN or VSAN SPAN sources, all active ports in the source VLAN or VSAN are included as source ports.
- The Cisco Nexus 5010 switch supports a maximum of two egress SPAN source ports. This limit does not apply to the Cisco Nexus 5020 Switch and the Cisco Nexus 5548 switch.

#### **SPAN Destinations**

SPAN destinations refer to the interfaces that monitors source ports. The Cisco Nexus 5000 Series switch supports Ethernet and Fibre Channel interfaces as SPAN destinations.

| Source SPAN           | Destination SPAN |  |
|-----------------------|------------------|--|
| Ethernet              | Ethernet         |  |
| Fibre Channel         | Fibre Channel    |  |
| Fibre Channel         | Ethernet (FCoE)  |  |
| Virtual Ethernet      | Ethernet         |  |
| Virtual Fibre Channel | Fibre Channel    |  |
| Virtual Fibre Channel | Ethernet (FCoE)  |  |

#### **Characteristics of Destination Ports**

Each local SPAN session must have a destination port (also called a monitoring port) that receives a copy of traffic from the source ports, VLANs, or VSANs. A destination port has these characteristics:

- Can be any physical port, Ethernet, Ethernet (FCoE), or Fibre Channel. Virtual Ethernet and virtual Fibre Channel ports cannot be destination ports.
- Cannot be a source port.
- Cannot be a port channel or SAN port channel group.

- Does not participate in spanning tree while the SPAN session is active.
- Is excluded from the source list and is not monitored if it belongs to a source VLAN of any SPAN session.
- Receives copies of sent and received traffic for all monitored source ports. If a destination port is
  oversubscribed, it can become congested. This congestion can affect traffic forwarding on one or
  more of the source ports.

#### **Monitor Caveats**

#### Limitations of Nexus 5000 SPAN CoS values are not preserved at the monitor (span) destination.

- Packets coming in on the monitor source with an unknown VLAN tag are spanned ouf with a 0 VLAN tag (priority tag).
- For Ethernet destination, the monitor session is up only if the destination port is configured as switch port monitor.
- Out of 18 configurable sessions, only two are active (up state). The rest are in down state (hardware resource unavailable).

#### Configuration limitations: VLAN or port-channel cannot be configured as egress source

- VLAN or port channel cannot be a monitor destination.
- Only two egress sources supported.
- Only one destination port can be configured for a session.

### **SPAN Configuration**

#### Example:

```
switch(config)# interface fc3/2
switch(config-if)# switchport mode sd
switch(config-if)# switchport speed 1000
switch(config-if)# no shut
switch(config-if)# exit
switch(config)# monitor session 1
switch(config-monitor)# source interface fc3/1 tx
switch(config-monitor)# source interface fc3/1 rx
switch(config-monitor)# destination interface fc3/2
```

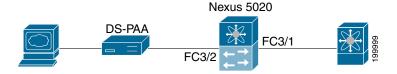

## **Verifying the SPAN Session**

#### Example:

| switch# | show monitor | session           |             |
|---------|--------------|-------------------|-------------|
| SESSION | STATE        | REASON            | DESCRIPTION |
|         |              |                   |             |
| 1       | up           | The session is up |             |

```
switch# show monitor session 1
  session 1
state
               : local
state :
source intf :
    rx :
    ty :
               : up
               : fc3/1
               : fc3/1
   tx
both
   tx
                : fc3/1
source VLANs
  rx
source VSANs
  rx
destination ports : fc3/2
```

### **Suspending the SPAN Session**

#### Example:

```
switch(config) # monitor session 1 suspend
switch(config) # show monitor session 1
sec.

type
state : uc
source intf :
    rx : fc3/1
    tx : fc3/1
    : fc3/1
    session 1
                      : down (Session suspended)
source VSANs
     rx
destination ports : fc3/2
```

# **Debugging**

### **Command-Line Debugging**

Available debugs depend on features enabled in NX-OS. There are many different options to select when turning on debugs.

Determine the destination of the output:

- Logfile—Data file in switch memory.
- Capture to direct to screen via console, Telnet, or SSH.

You must have administrator privileges to run debugs. Debugs can only be run from the CLI.

### **Debug Logging**

Set the log file as CiscoLive\_debugs, using the debug logfile command. Then, use the show debug command to see name of the debug file.

```
switch# debug logfile CiscoLive_debugs
switch# show debug
```

Display debugging to the screen with the following command:

```
switch# show debug logfile CiscoLive_debugs
```

Copy the debug file from MDS to a server with the **copy** command. When you enter the VRF, if none is specified then the default is used.

```
switch# copy log:CiscoLive_debugs tftp:
Enter vrf: management
Enter hostname for the tftp server: 10.91.42.134
Trying to connect to tftp server.....
Connection to Server Established.
|
TFTP put operation was successful
```

To delete the debug logfile, use one of the following commands:

```
switch# clear debug-logfile CiscoLive_debugs
switch# undebug all
```

If you do not use one of these commands, the debug logfile will be cleared and overwritten when the next debug logfile is created. The system only allows one debug logfile to exist.

### **Debugs to the Direct Telnet Window**

- Use a Telnet, SSH, or console application that captures the expected output to buffer or file.
- Undebug all or no debug of a specific debug command is required to turn trace off.
- The debugs are not persistent across reboots
- Most debugs are easy to read and understand, but some are not.

### **Cisco Discover Protocol**

Cisco Discover Protocol (CDP) version 2 is applied to the physical Ethernet interface and only works when enabled at both ends of the link. LLDP standard is derived from CDP.

CDP is used to verify proper connectivity to correct network devices, very useful at switch deployment.

The following example shows the arguments that can be used with the **show CDP** command:

```
switch# show cdp
  a11
                Show interfaces that are CDP enabled
  entry
                Show CDP entries in database
                Show CDP global parameters
  global
  interface
               Show CDP parameters for an interface
  neighbors
              Show CDP neighbors
  traffic
               Show CDP traffic statistics
switch# show cdp global
Global CDP information:
    CDP enabled globally
    Sending CDP packets every 60 seconds
    Sending a holdtime value of 180 seconds
    Sending CDPv2 advertisements is enabled
    Sending DeviceID TLV in Default Format
```

**Book Title** 

```
Device ID:TM-6506-1
System Name:
Interface address(es):
   IPv4 Address: 11.1.1.1
Platform: cisco WS-C6506, Capabilities: Router Switch IGMP Filtering
Interface: Ethernet1/4, Port ID (outgoing port): TenGigabitEthernet1/2 ? Verifies proper
port connections
Holdtime: 133 sec
Version:
Cisco Internetwork Operating System Software
IOS (tm) s72033_rp Software (s72033_rp-IPSERVICES_WAN-VM), Version 12.2(18)SXF11, RELEASE
SOFTWARE (fc1)
Technical Support: http://www.cisco.com/techsupport
Copyright (c) 1986-2007 by cisco Systems, Inc.
Compiled Fri 14-Sep-07 23:09 by kellythw
Advertisement Version: 2
Native VLAN: 1
                 ? Sent on Native VLAN
Duplex: full
```

# **Failover**

### **FCoE Traffic**

When the Nexus 5000 experiences loss of fabric connectivity, it brings down all the affected vFC interfaces.

The following methods are used to signal the host of loss of connectivity to the FC fabric

- FIP Clear Link Virtual Link to the CNA will be signaled to indicate the 'shut' state of vFC. Throughout the 'shut' period FCF Advertisements indicate 'not available for login'.
- In case the loss of connectivity is over the FCoE network, FIP keep-alives are used by the FCF and the CNA to timeout the login sessions. The keep-alive timers are configurable.

### **Non-FCoE traffic**

Under certain failure scenarios where the access switch has lost all uplink connectivity to the aggregation layer, the CNA needs to be signaled of the loss of LAN connectivity. This helps the CNA failover the host traffic to the standby port. Traditionally, such a failure is signaled by bringing down the host facing link. Bringing down the link achieves two purposes:

- Host is signaled of loss of connectivity.
- The access switch stops forwarding traffic to and from the host-facing link.

However, in the converged network, even though the LAN connectivity is lost at the access switch, the SAN connectivity might still be intact. Bringing down the entire host-facing link is not desirable. Instead, the loss of connectivity is signaled over protocols. Loss of SAN connectivity is signaled using the FIP Clear Virtual Link message. Loss of LAN connectivity is signaled using logical link status TLVs defined in DCBX and VIC protocols.

# **LAN Traffic**

When LAN connectivity is lost for a particular VLAN on the uplinks, the VLAN is also brought down on the host-facing link.

Dedicating a VLAN solely for FCoE traffic helps with shutting down non-FCoE traffic to and from the host-facing link without disrupting FCoE traffic from the same host.